# **CashFlow® Coin Routing**

**Viewed from above 8 Way Separator Exits**

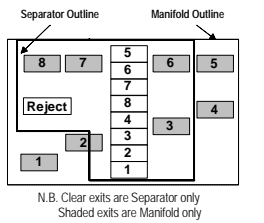

22 Way Routing Plug

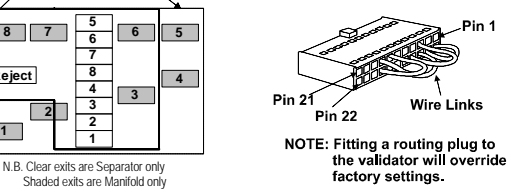

**Warning:- If directing more than one coin to the same exit route then use diodes on the routing plug.**

### **Route Inhibit Connector**

The function of the route Inhibit Connector is to signal when specific exits, external to the product, are in a "Full" condition. Signals from the machine ensure that, while the "Full" condition continues, further coins/tokens directed to that exit will be re-routed to an alternative exit. The instruction as to which alternative exits can be used will

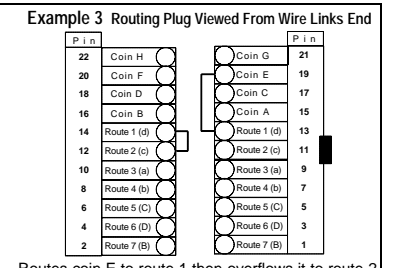

normally come from the routing plug. In order to inhibit a particular route, 0V must be applied to its respective pin. An alternative route must always be of a lower priority. Routes coin E to route 1 then overflows it to route 2.

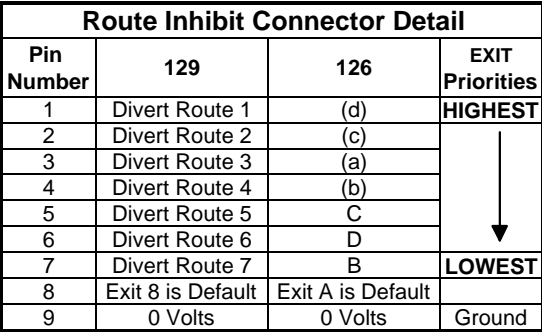

# **CashFlow® Coin Routing**

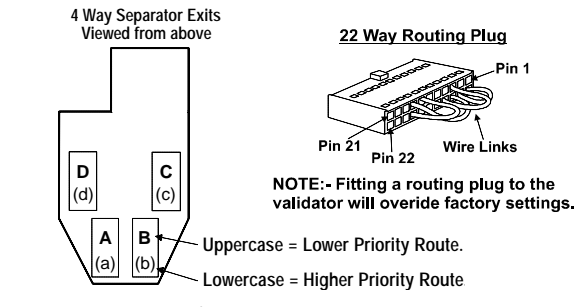

**The CashFlow® 126/129 validation system offers two**

**routing priority orders. These can be activated by the use of links fitted to a routing plug.**

**If you use the upper case letter the overflow order is C, D, B and A ( A = default exit route).**

**If the lowercase letter is used the overflow order is d, c, a, and b.**

#### **Example:-**

**If coin 'F' is set to route to exit 'C ' ( first exit) and when tube 'C' is full (i.e. inhibit applied to tube C) will route to exit 'D' (second exit), wire the route plug using wire links as follows:-**

**pin 20 to 6 = coin 'F' to exit 'C' (first exit) pin 5 to 3 = coin 'F' to exit 'D' (overflow/second exit)**

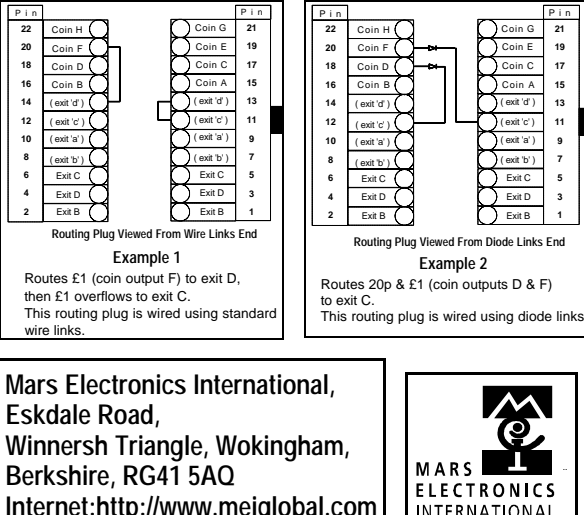

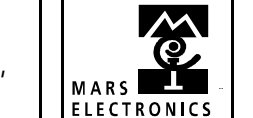

INTERNATIONAL

# **CashFlow® 126 / 129 Quick Reference Guide**

**Applies to Product Version G1**

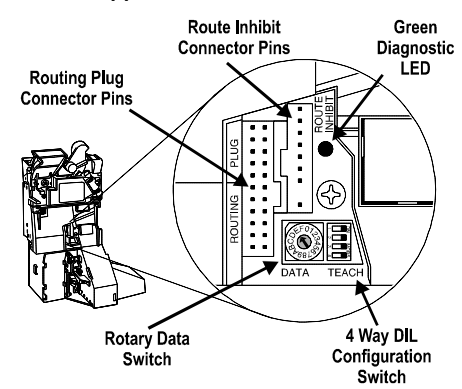

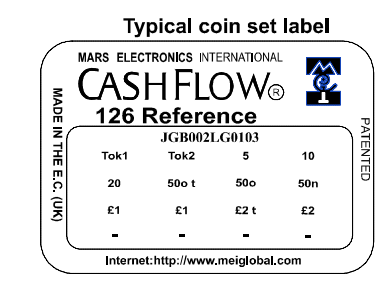

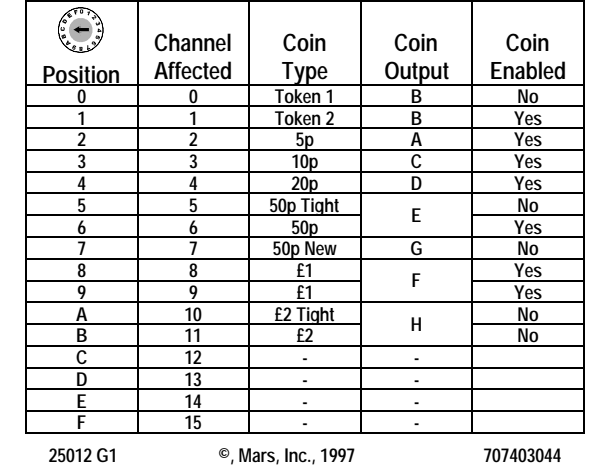

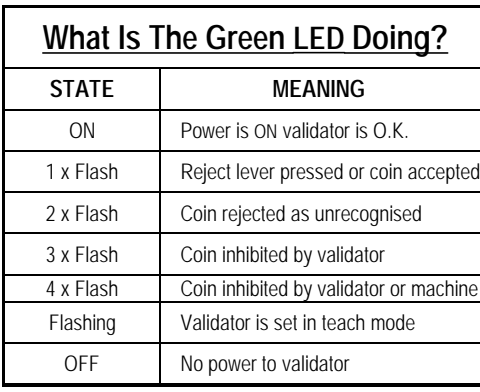

## **Using 4 Way DIL & Rotary Data Switches**

To achieve a successful change to the configuration of the validator the following procedure must be followed.

1.Switch OFF the power to the validator.

2.Set the 4 way DIL switches to the configuration settings required. (See Product Configuration Table)

3.Select the required data / channel position using the rotary data switch. (see product configuration table)

4.Switch the validator power ON. (The LED will start flashing).

5.Return the 4 way DIL teach switches back to Normal Operation Settings. (Switches 2,3 & 4 set to all ON or all OFF).

6.The LED will stop flashing and will stay ON. This will indicate a successful change and that the validator is ready for normal operation.

**NOTE:- If teach is entered by mistake, switch OFF the power to the validator before moving the 4 way DIL switch positions else the mech. may learn something unintentionally.**

# **Product Configuration**

**Normal Operation Settings**

**ON ON 4 1 4 1**  $\blacksquare$  $\Box$ **2 2 Set switches 2, 3 & 4**  $\blacksquare$  $\Box$ **to ON or OFF**  $\blacksquare$  $\Box$ 

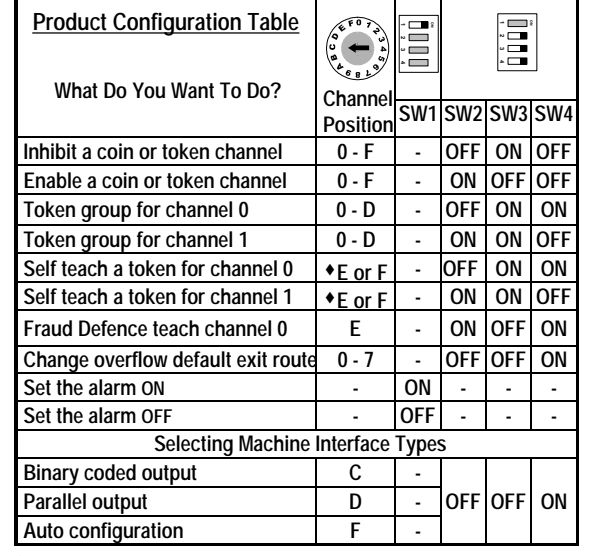

w **E = Tight Window Limits. Channel F = Standard Window Limits**

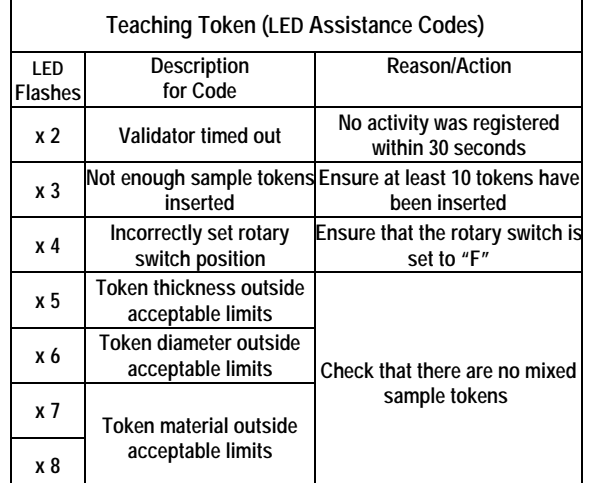

## **Teaching a New Token**

The following procedure must be followed in order to teach a new token into channel 1.

**NOTE:- Rotary data switch position "E" is used to program tight window token limits and 'F' standard window token limits.**

1.Switch OFF the power to the validator.

2.Set the 4 way DIL teach switches 2, 3 & 4 to ON, ON & OFF (channel 1) or OFF, ON & ON for (channel 0)

3.Set rotary data switch to position "F" standard window limit.

4.Switch ON the power to the product. (The LED will start flashing).

5.Insert 10 to 20 (minimum 10) of the desired tokens through the validator.

6.Return the 4 way DIL switches 2, 3 & 4 to Normal Operation settings. (LED will stop flashing and stay ON to indicate success). **If the LED continues to flash OFF a number of times this indicates a failure to teach the new**

**token. See LED Assistance Codes table for help and then restart procedure again.**

7.Token is now programmed and ready to use. (New token information has been stored in coin channel "1" which is rotary switch position "1"). **Any previous taught token information in this channel will be overwritten).**

**NOTE:- If token self teach is successful but token taught is rejected i.e. gives 3 flashes of the LED, check that channel "1" is enabled.**

**To enable the new token set the rotary data switch to position "1" then refer to enabling coin or tokens configuration procedure).**